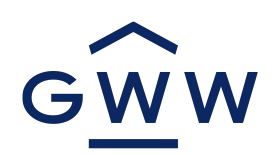

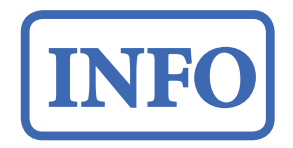

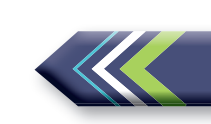

# **Mieterportal**

Wir haben auf unserer Homepage einen Servicebereich mit einem persönlichen Benutzerkonto für Sie eingerichtet. Melden Sie sich in Ihrem Mieterportal an und nutzen Sie Ihre Vorteile!

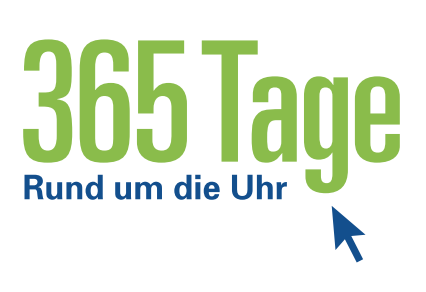

# **Ihre Vorteile**

### Kommunikation

Ihre Mitteilungen, Fragen und Schadensmeldung an uns.

## **Kurzanleitung zur Registrierung**

1. Aufrufen unserer Webseite

#### **www.gww-wiesbaden.de** oder **QR-Code** scannen.

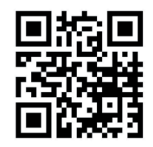

#### Klicken Sie nun auf den Button **Mieterportal!**

## $\vee$  Service

Überprüfen und aktualisieren Ihrer Daten.

2.Registrieren über die Anmeldemaske

Bitte tragen Sie Ihre **E-Mail-Anschrift** und Ihre **Mieteinheitsnummer** ein.

Ihre E-Mail-Anschrift muss bei uns hinterlegt sein.

Ihre Mieteinheitsnummer finden Sie auf Ihrem Mietvertrag.

### **UD**ownload

Alle wichtigen Dokumente rund um Ihren Mietvertrag

### 3. Aktivieren Ihres Mieterkontos

Nach der Registrierung erhalten Sie eine Bestätigungs-Mail auf die eingetragene E-Mail-Adresse mit einem Passwort.

Bitte prüfen Sie Ihren Posteingang. Durch Klicken des Links in der Aktivierungsmail schließen Sie den Registrierungsvorgang ab.

#### **Bitte ändern Sie jetzt Ihr**

**Passwort** in ein neues, von Ihnen selbstgewähltes Passwort! Ab jetzt ist Ihr persönliches Konto aktiv und Sie haben rund um die Uhr Zugang zu Ihrem Konto.